WebSphere. Lombardi Edition 7.2

Windows

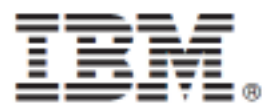

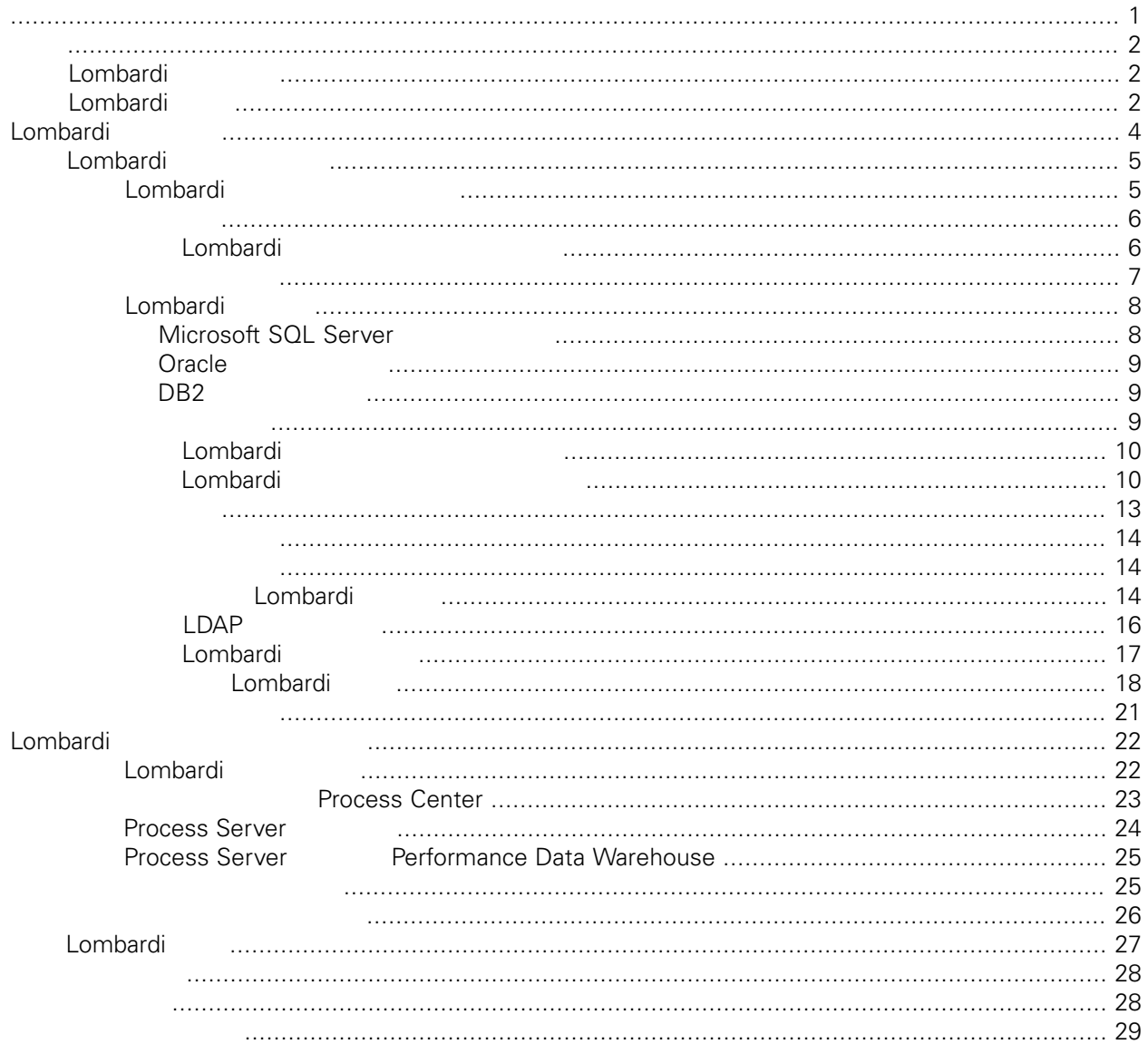

### <span id="page-2-0"></span>**© Copyright International Business Machines Corporation 2010. All Rights Reserved.**

IBM WebSphere Lombardi Edition 7.2.0 Licensed Materials - Property of IBM. U. S. Government Users Restricted Rights - Use, duplication, or disclosure restricted by GSA ADP Schedule Contract with IBM Corp.

<span id="page-3-0"></span>Lombardi Process Server Performance Data Warehouse 在處理程序開發活動期間,䓟可以在已配置執行時期環境(如暫置、測試,以及最後的正式作業)的Process

<span id="page-3-1"></span>Server Process Application

[Lombardi](#page-5-0)

# Lombardi

IBM® WebSphere® Lombardi Edition

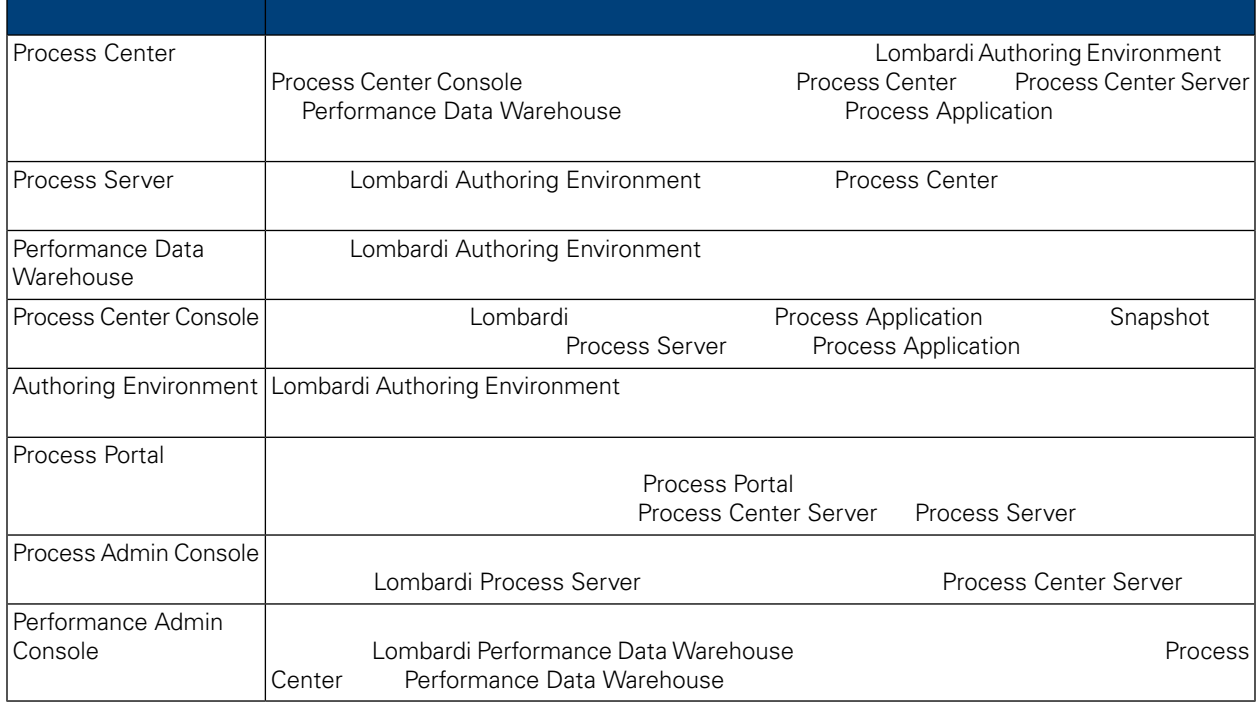

# <span id="page-3-2"></span>Lombardi

IBM WebSphere Lombardi Edition

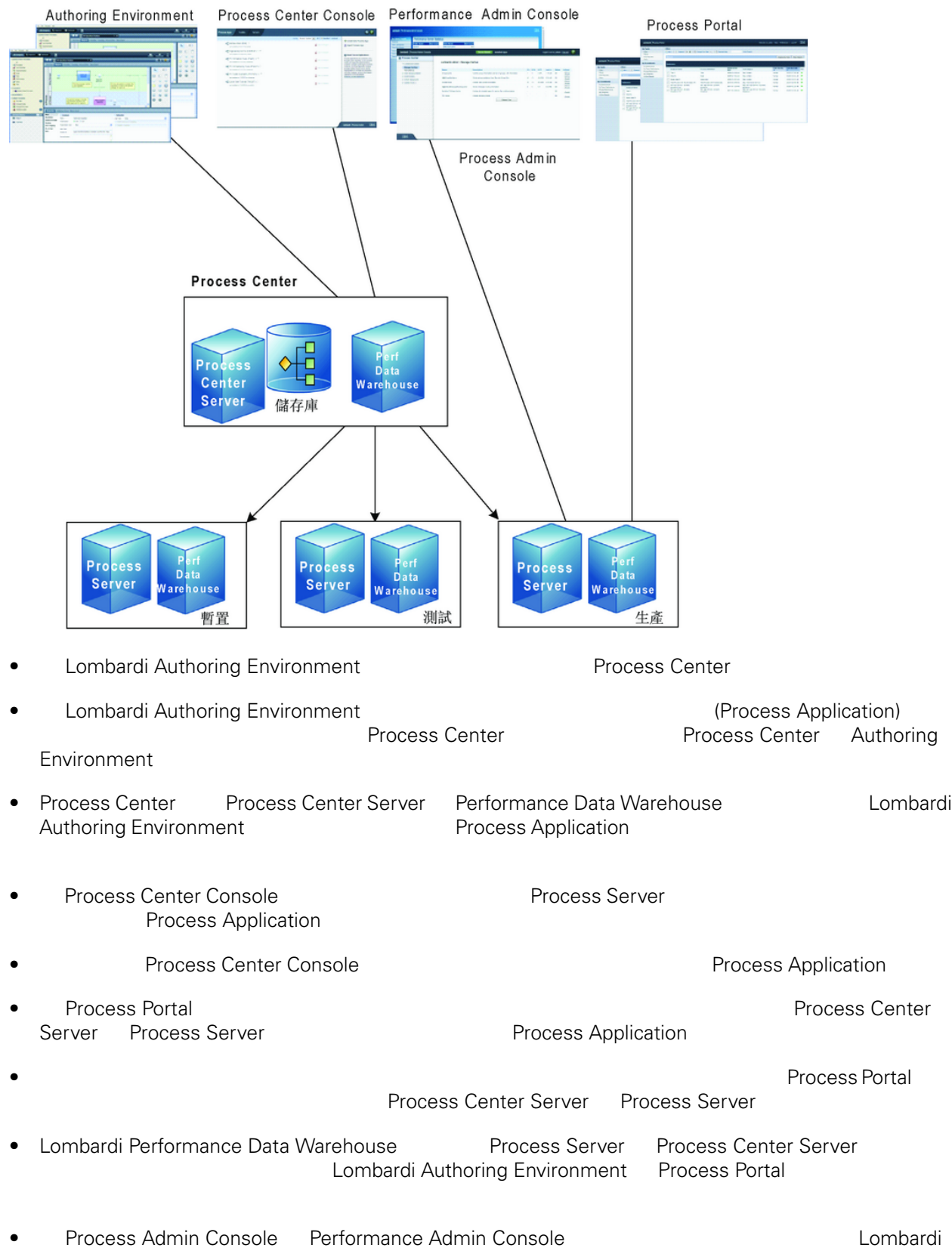

<span id="page-5-0"></span>Lombardi Process Center Lombardi Lombardi Lombardi Server 7.0<br>
Lombardi Combardi Combardi Lombardi Lombardi Lombardi Lombardi Lombardi Lombardi Lombardi Lombardi Lombardi Lombardi Lombardi Lombardi Lombardi Lombardi Lombar Server 7.0 and a combardi a lombardi extensive server 7.0 and  $\sim$  2.5 km  $\sim$  2.6 km  $\sim$  2.6 km  $\sim$  2.6 km  $\sim$  2.6 km  $\sim$  2.6 km  $\sim$  2.6 km  $\sim$  2.6 km  $\sim$  2.6 km  $\sim$  2.6 km  $\sim$  2.6 km  $\sim$  2.6 km  $\sim$  2.6 km  $\sim$ 

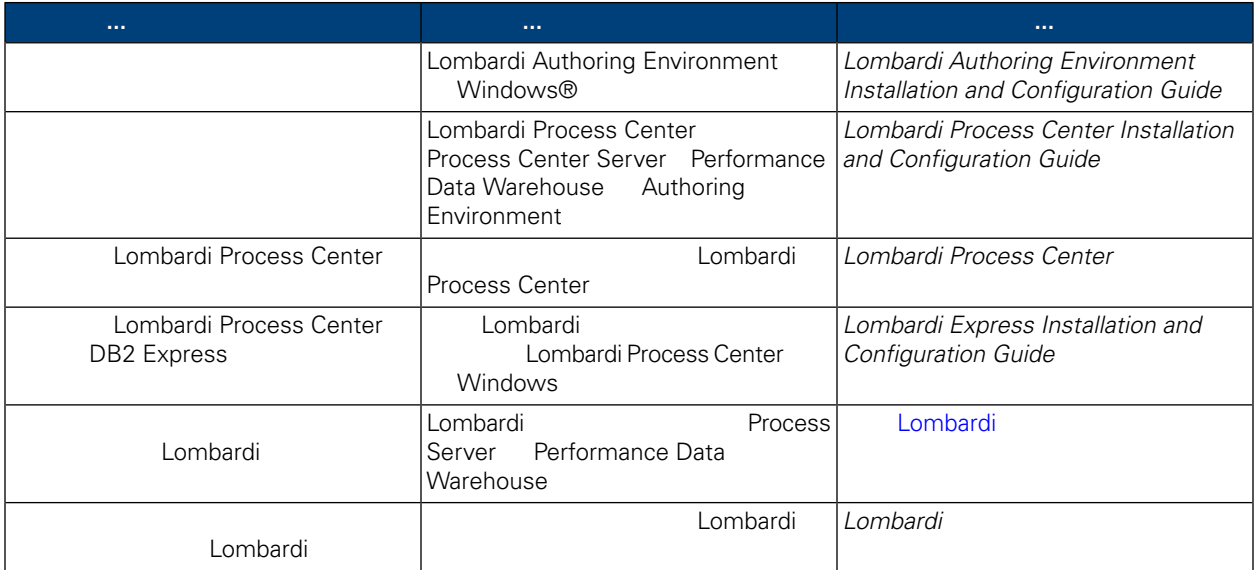

<span id="page-6-0"></span>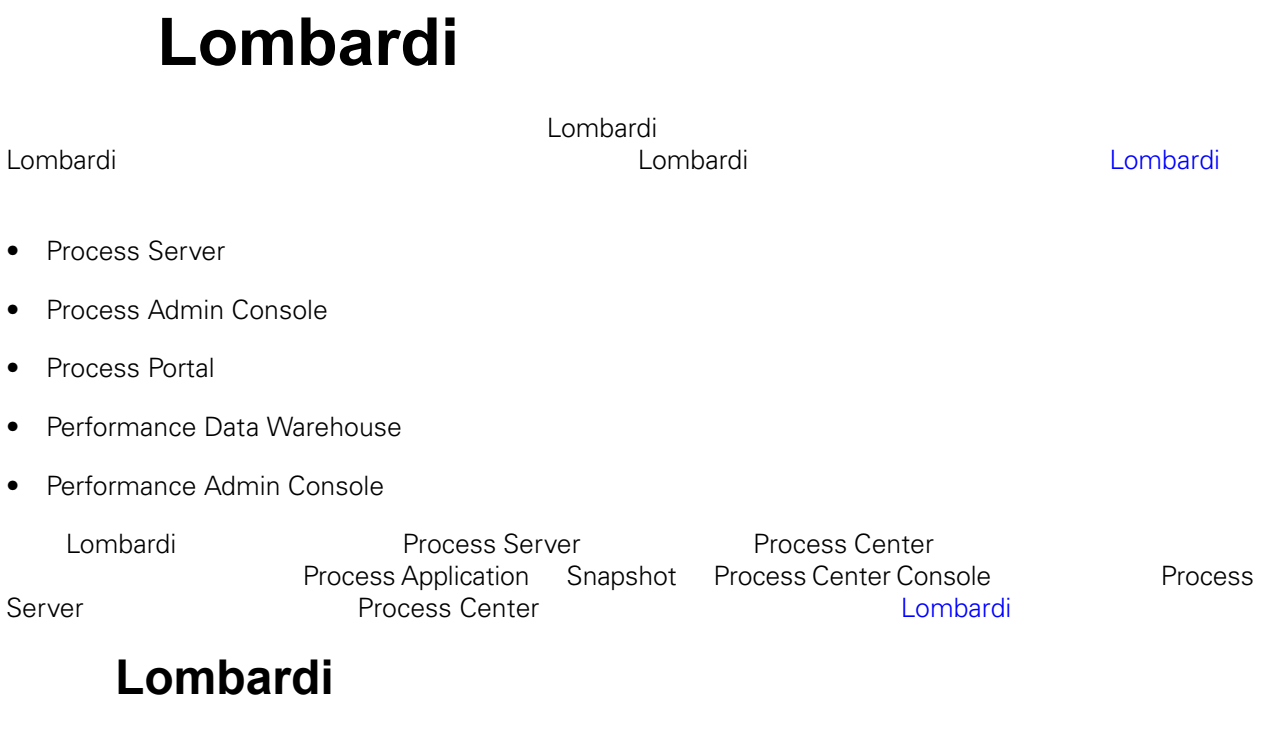

<span id="page-6-1"></span>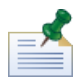

Lombardi

### 表格 **1.** 前置安裝設定

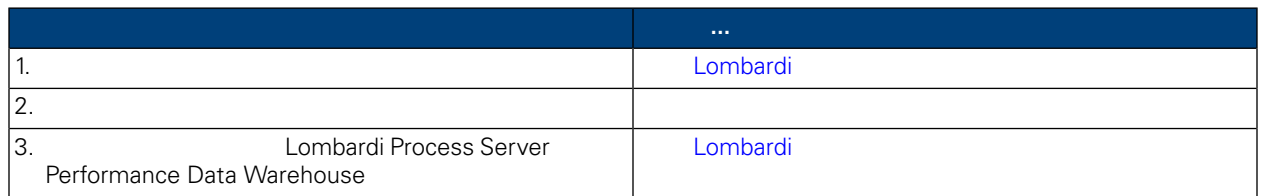

### 表格 **2.** 安裝

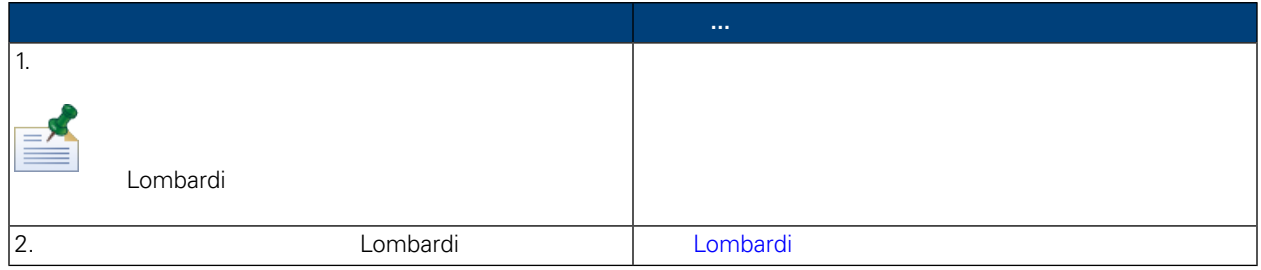

表格 **3.** 後置安裝配置

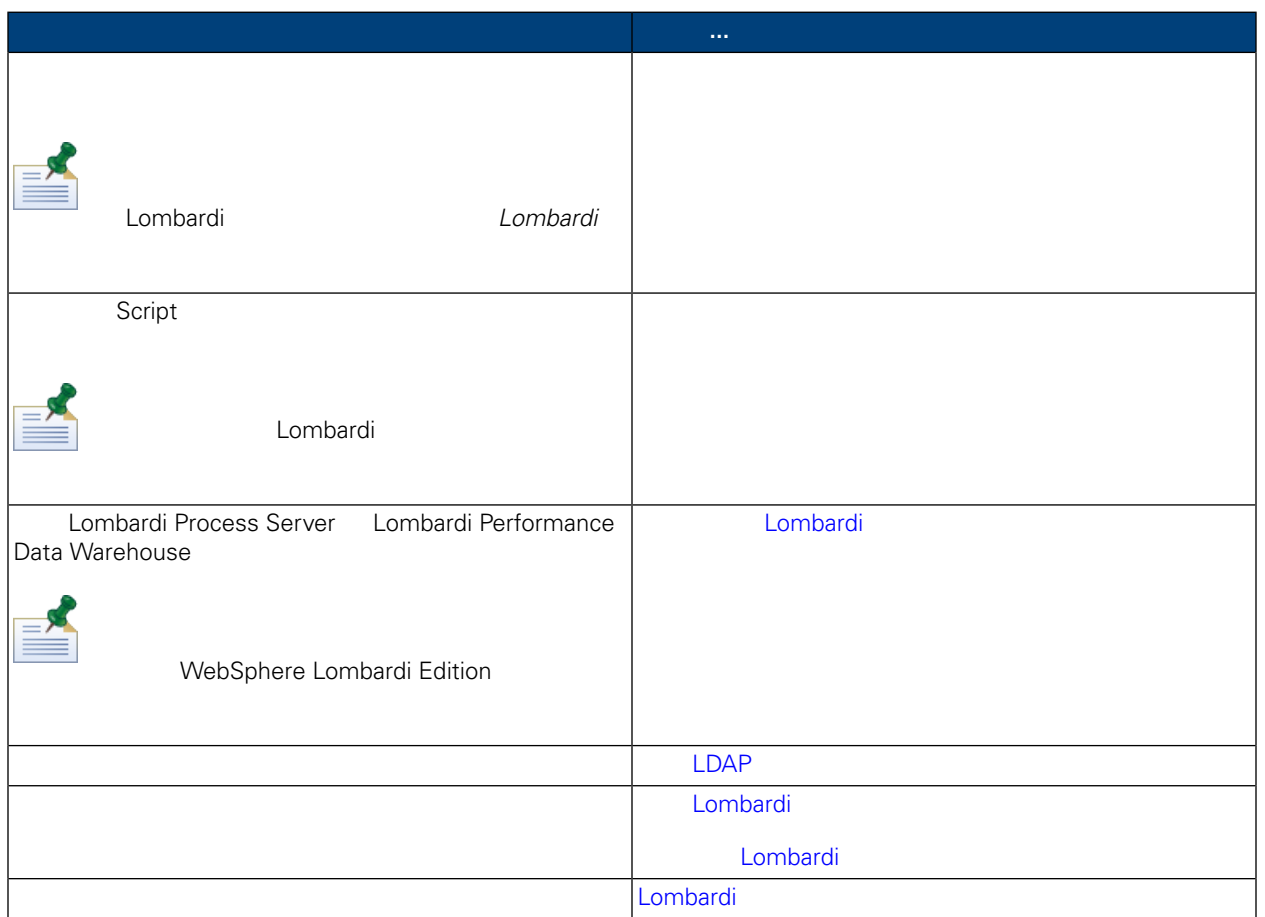

<span id="page-7-1"></span><span id="page-7-0"></span>Lombardi

Lombardi

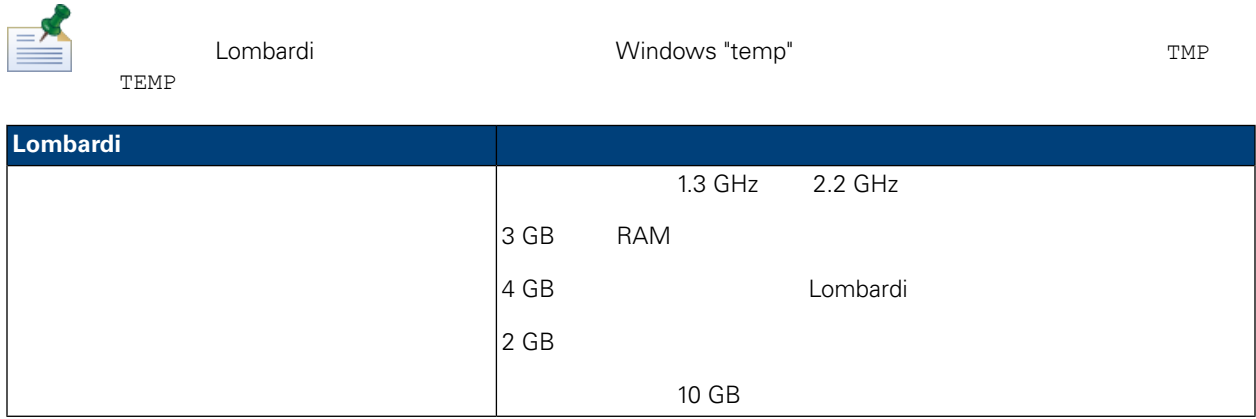

<span id="page-8-0"></span>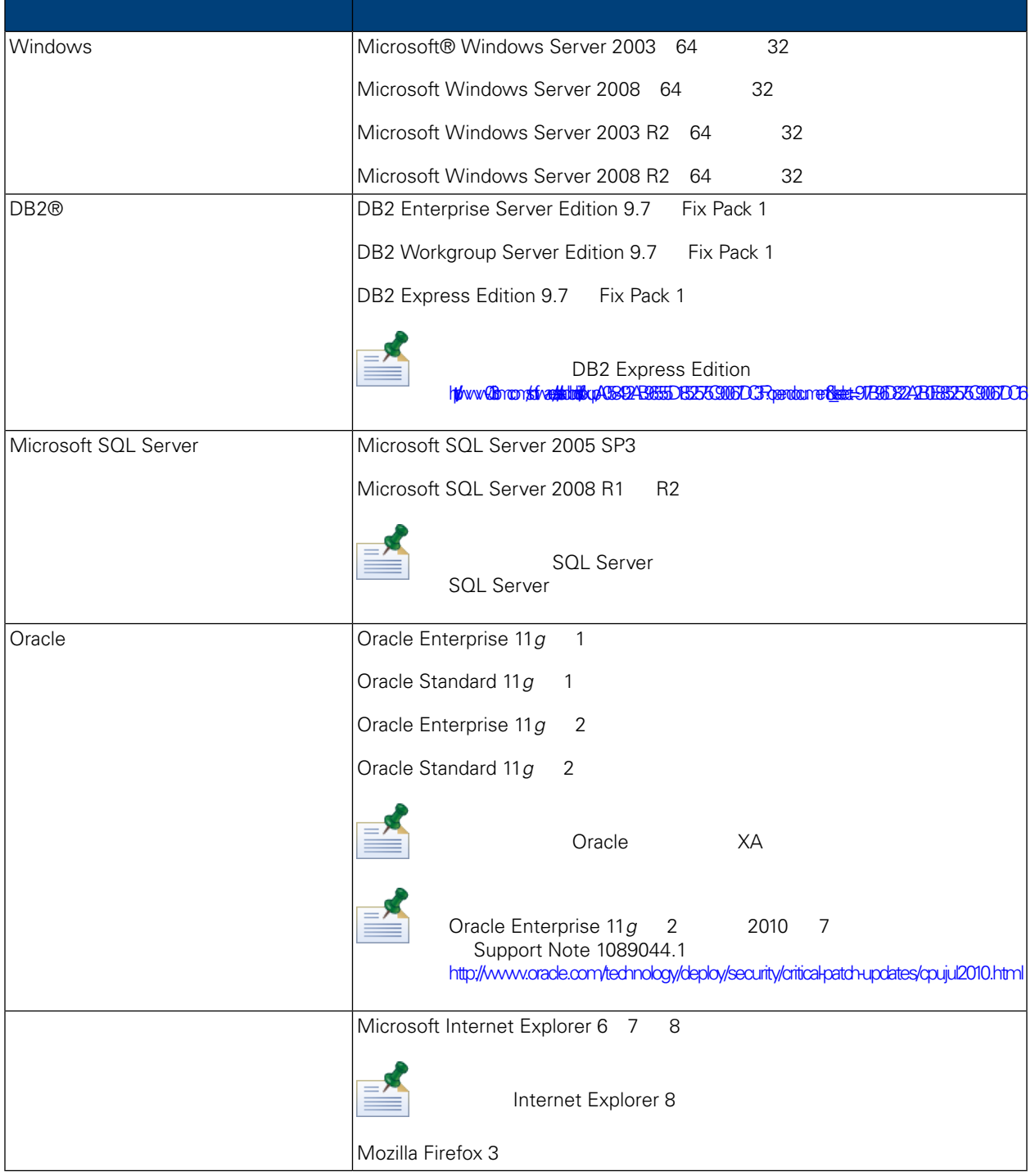

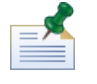

Lombardi<br>Lombardi

WebSphere Application Server 7.0

<span id="page-9-1"></span><span id="page-9-0"></span>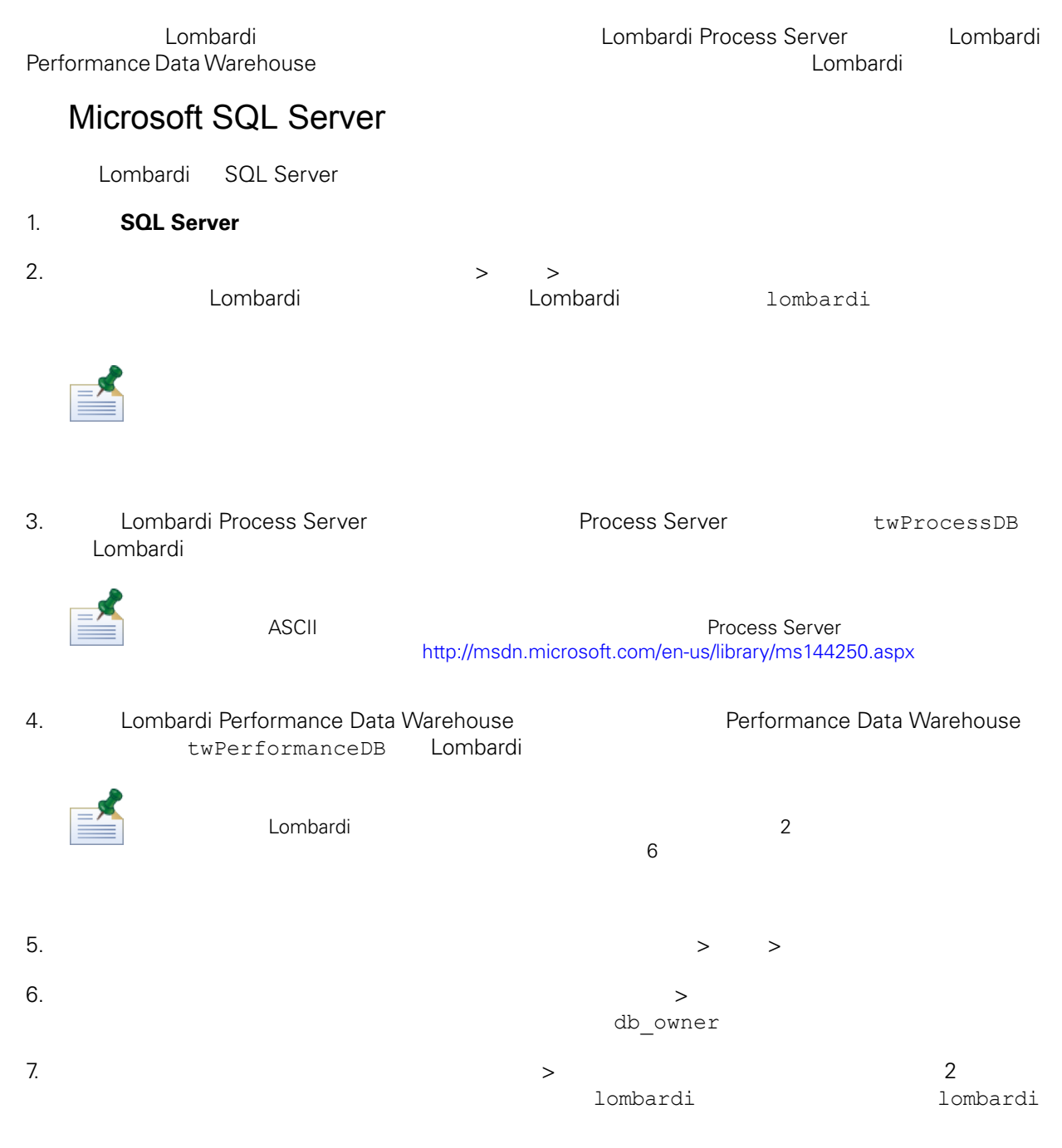

### Microsoft SQL Server 2005

- SQL-Server-Performance.com: *Security enhancements in SQL Server 2005: Schema* [http://www.sql-server-performance.com/articles/dba/authorization\\_2005\\_p1.aspx](http://www.sql-server-performance.com/articles/dba/authorization_2005_p1.aspx)
- MicrosoftTechNet:*Installing SQL Server2005*<http://technet.microsoft.com/en-us/library/ms143516.aspx>
- Microsoft TechNet: *Forced Parameterization* <http://technet.microsoft.com/en-us/library/ms175037.aspx>

### <span id="page-10-0"></span>Oracle

<span id="page-10-1"></span>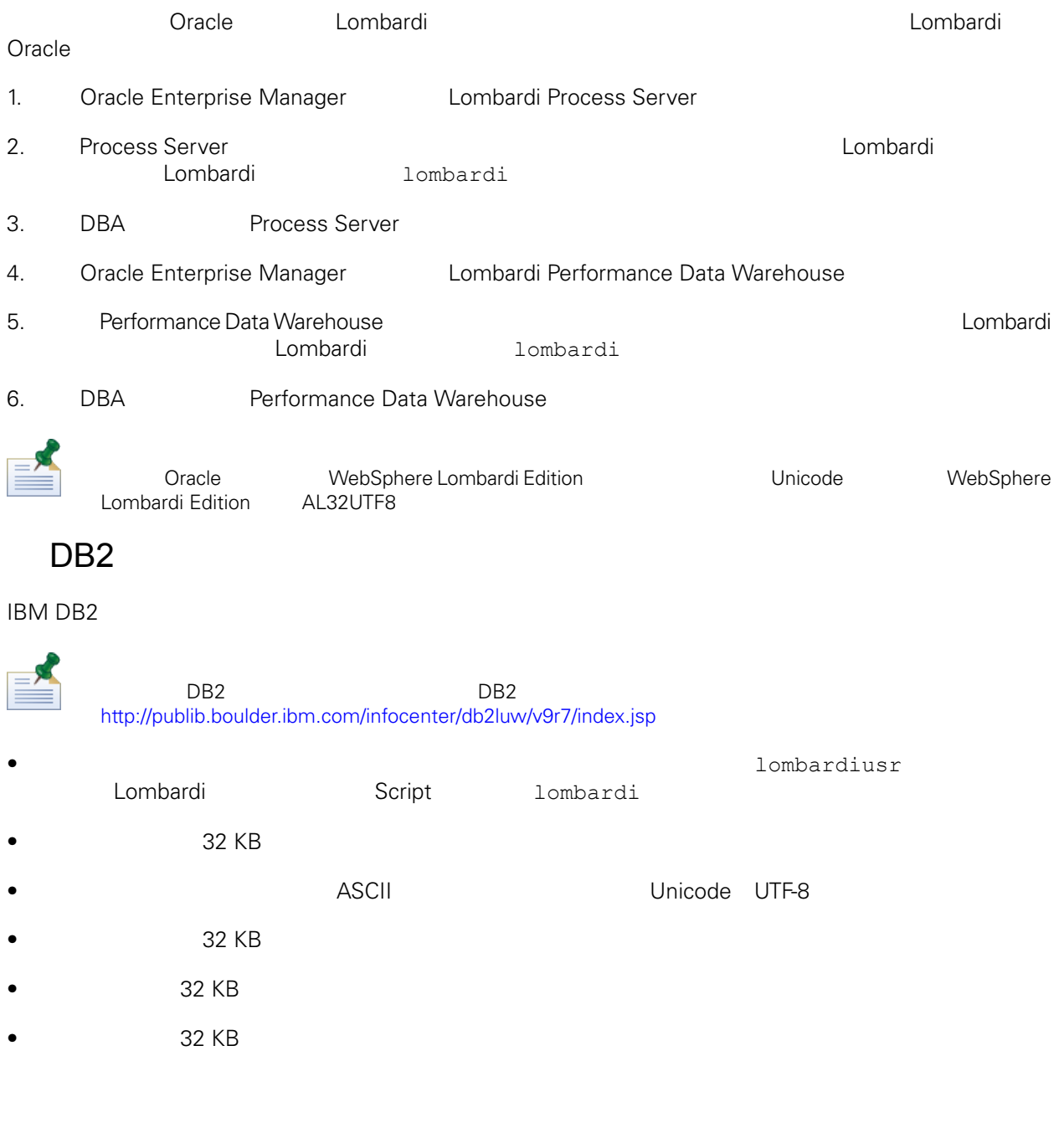

<span id="page-10-2"></span>Lombardi

<span id="page-11-1"></span><span id="page-11-0"></span>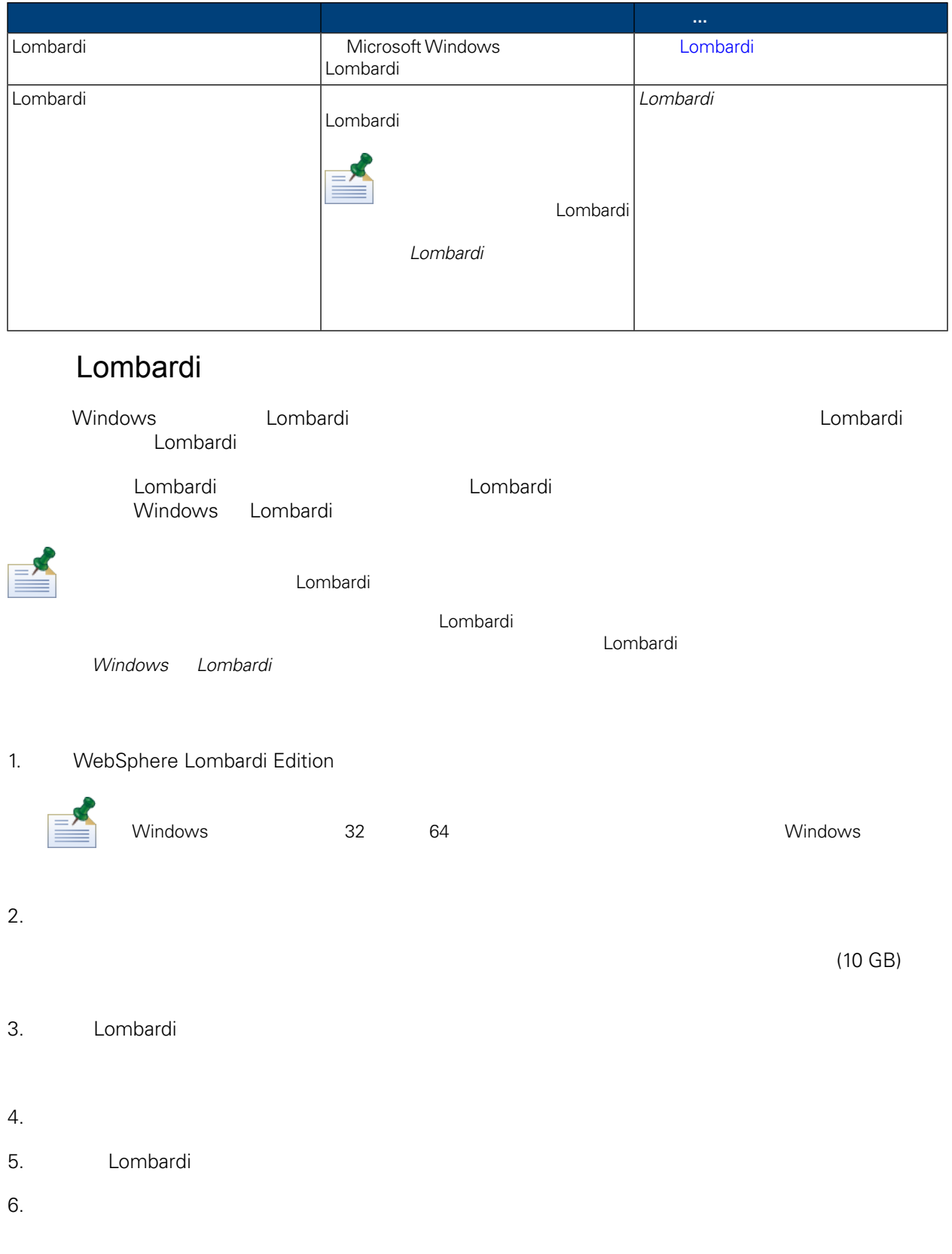

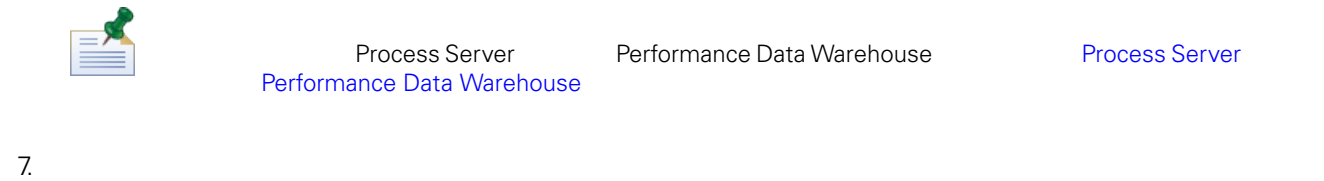

Lombardi Process Server Performance Data Warehouse

#### $8.$

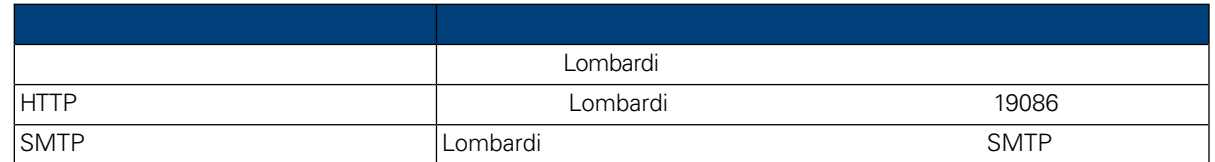

### 9. The Process Center Theoretic Secret Executive Process Center and Process Center and Process Center of Process Center  $\theta$ Process Server

每個 Lombardi 執行時期環境中的 Process Server 都可以連接至 Process Center。這可讓 Lombardi Process Application Snapshot Process Center Console Process Server **Process Server** [Lombardi](#page-3-2)

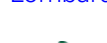

**Process Center** 

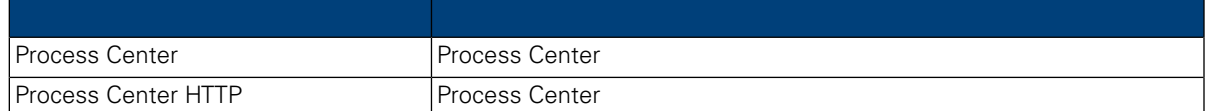

 $10.$ 

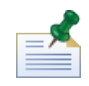

 $\blacksquare$ 

11. **International Executive Executive Lombardi** Exemples Lombardi Exemples Lombardi Exemples Lombardi  $\sim$ 

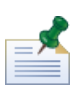

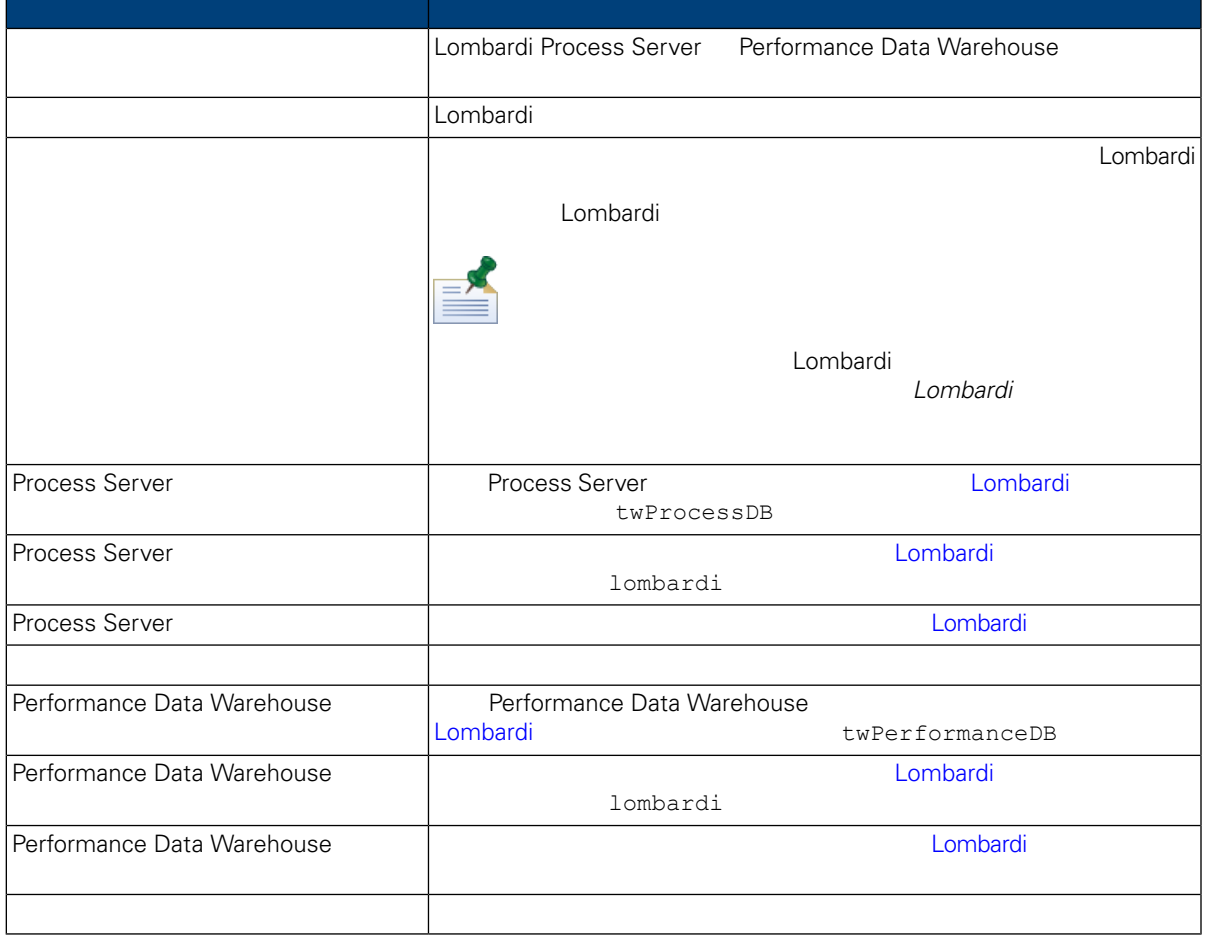

### 12. The contract of the state of the USS webSphere Lombardi Edition 2.

 $\mathsf{Shift}$ 

 $Ctrl$ 

䓟所選取的語言會新增至 Lombardi 產品介面(如 Lombardi Process Portal Process Admin Console Lombardi Lombardi Lombardi entertain webSphere Lombardi Edition User Guides Administration Guide Administration Guide

<span id="page-14-0"></span>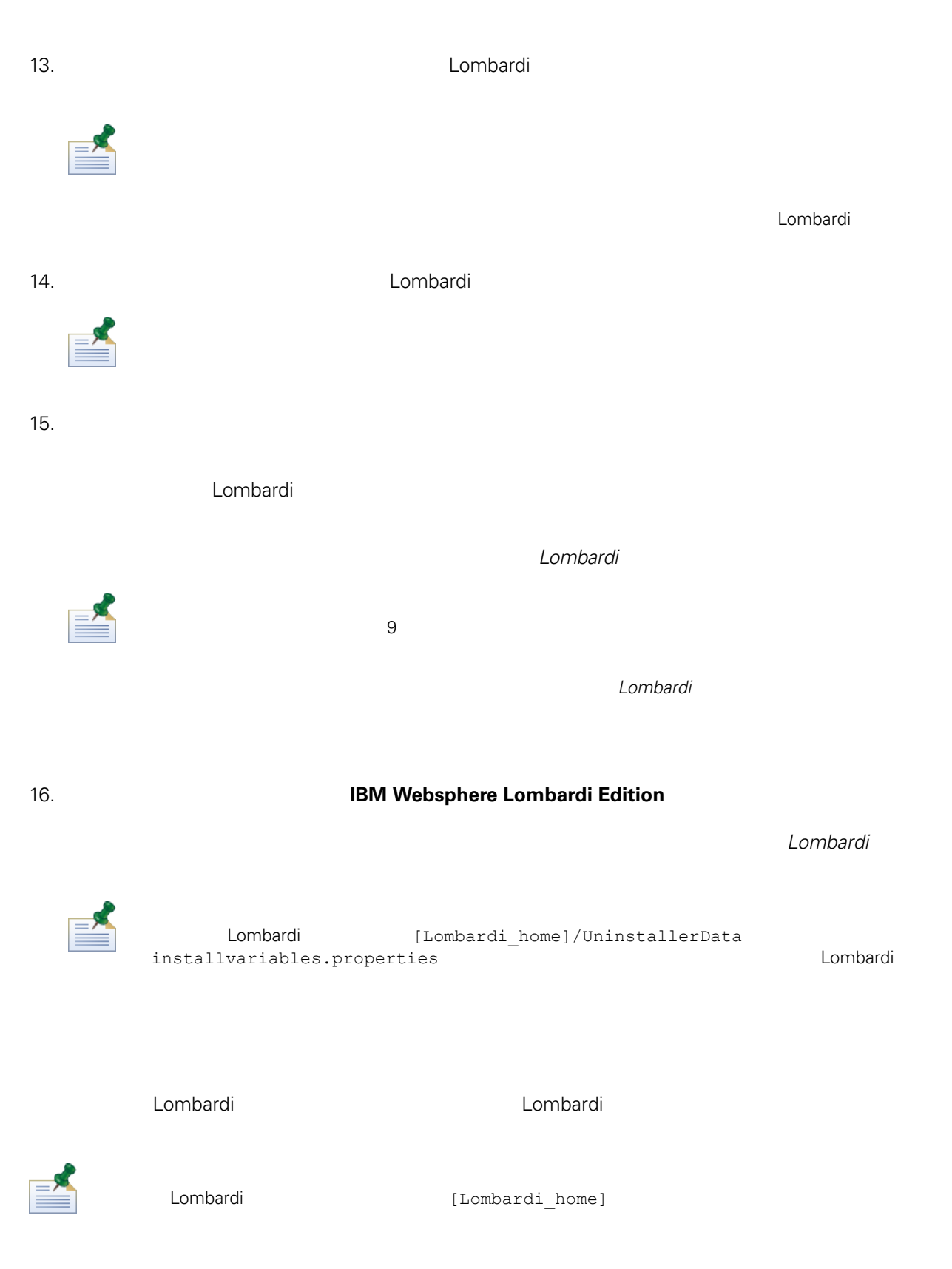

### <span id="page-15-0"></span>dombardi **Lombardi** 安製器 用湯集作業, 但是有影響性的事情, 也只有影響性的事情, 但是有影集作業, 但是在第一

### 1. Lombardi

[Lombardi\_home]/AppServer/profiles/Dmgr01/bin/startManager.bat

 $2.$ 

```
[Lombardi home]/AppServer/profiles/Lombardi/bin/syncNode.bat [DM host]
[DM_SOAP_Connector_port] -user tw_user -password tw_user
```
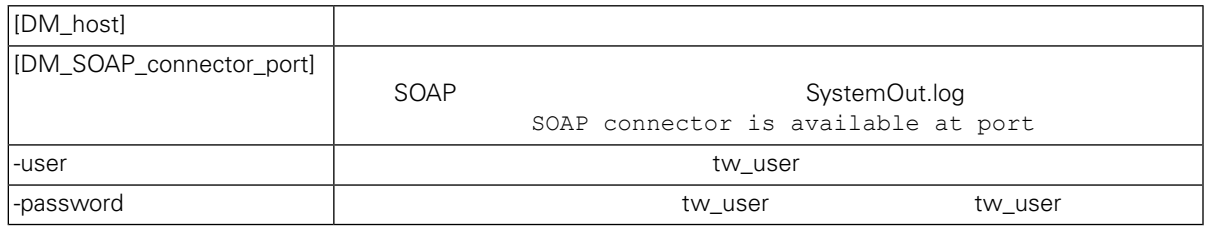

<span id="page-15-1"></span> $3.$ 

4. [Lombardi](#page-15-2) **Lombardi** Lombardi Lombardi Lombardi Lombardi Lombardi Lombardi Lombardi Lombardi Lombardi Lombardi Lombardi Lombardi Lombardi Lombardi Lombardi Lombardi Lombardi Lombardi Lombardi Lombardi Lombardi Lombardi L

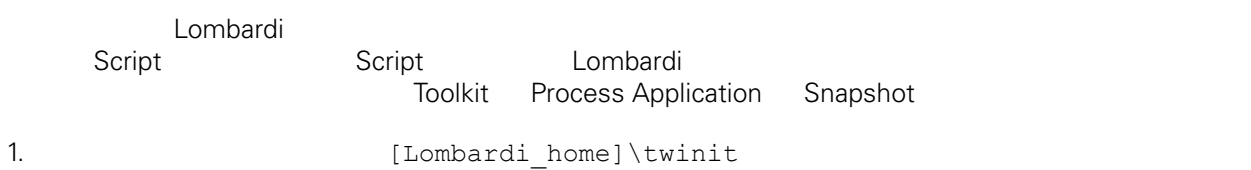

2. 執行下列指令:

twinit.cmd

twinit\logs Script Script

<span id="page-15-2"></span>

3. which is the combardi to combardi the law state  $1$ sw  $1$ sw

[schema\_name].lsw\_usr

## Lombardi

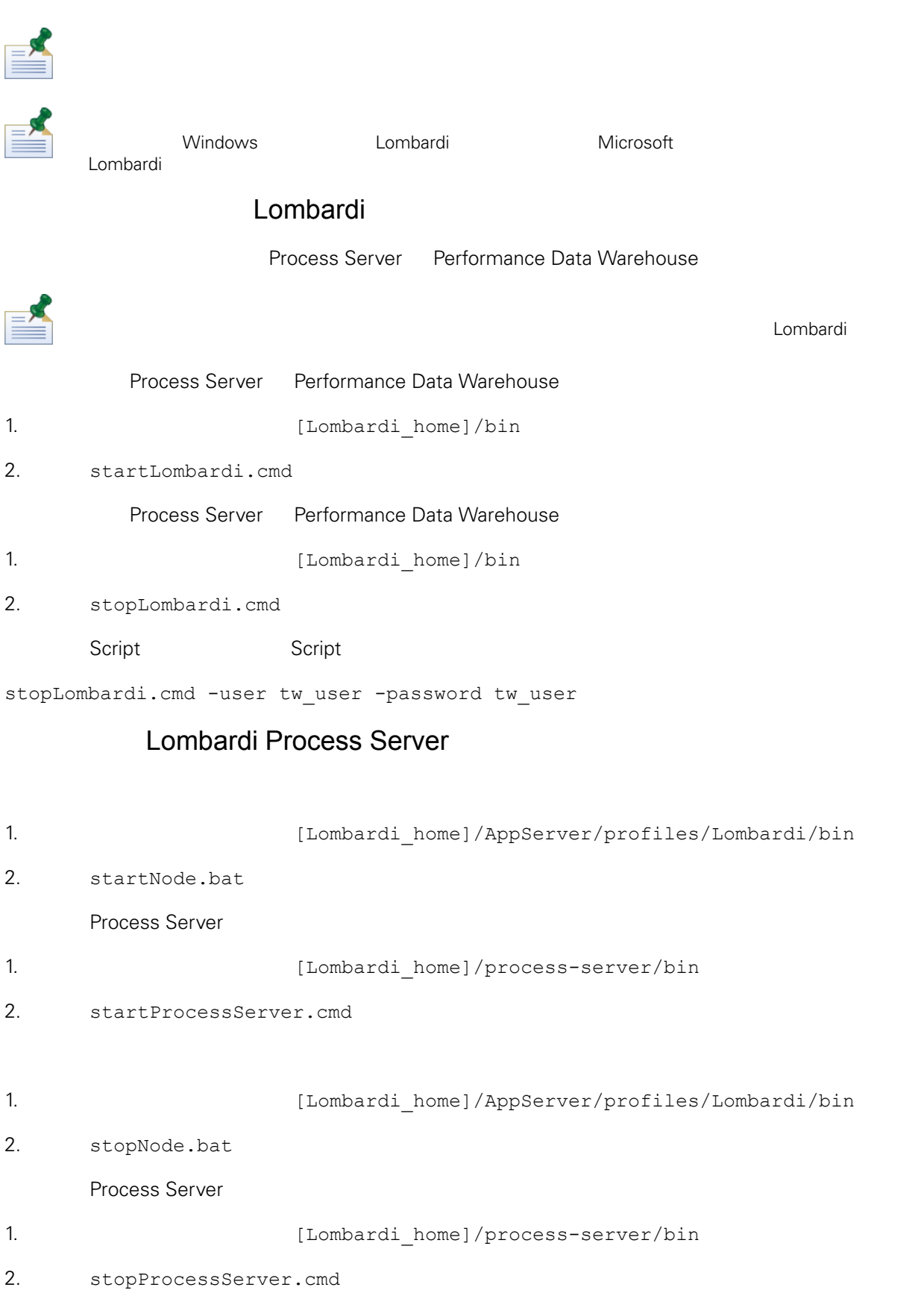

## Lombardi Performance Data Warehouse

<span id="page-17-0"></span>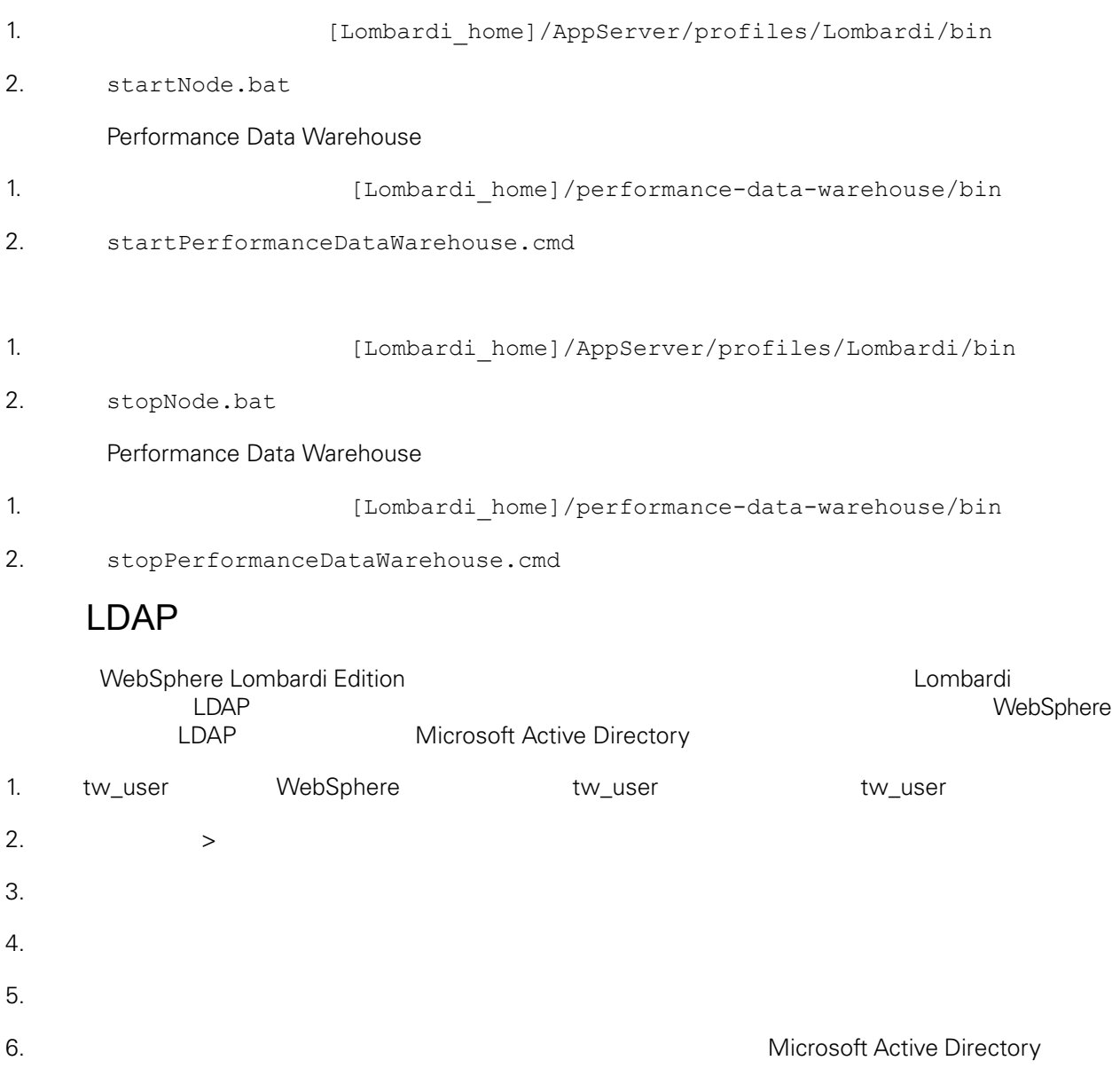

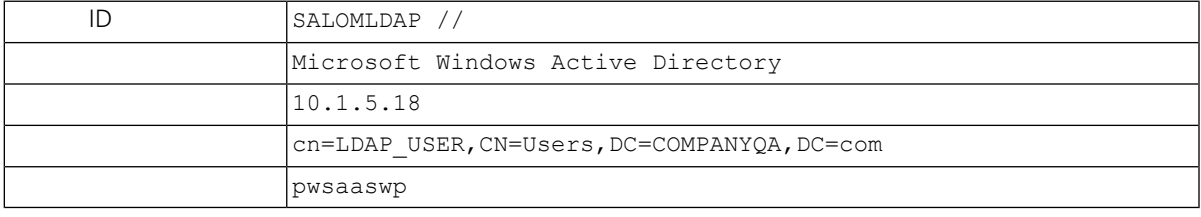

 $7.$ 

 $8.$ 

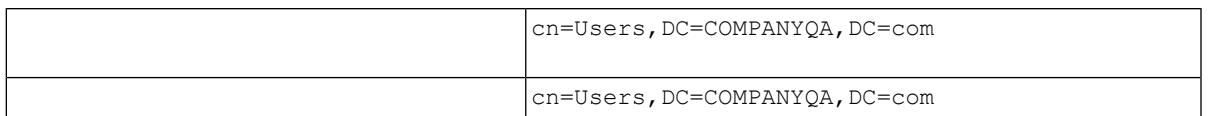

 $9.$ 

 $10.$ 

- 11. [Lombardi](#page-15-2) Lombardi Lombardi 12. https://www.assett.combardi https://www.assett.com/en/anetworks/web/2012/03/2012 and the environmental control of the environmental control of the environmental control of the environmental control of the environmental WebSphere Lombardi Edition
- <span id="page-18-0"></span>13. [Lombardi](#page-15-2) Lombardi Lombardi

## Lombardi

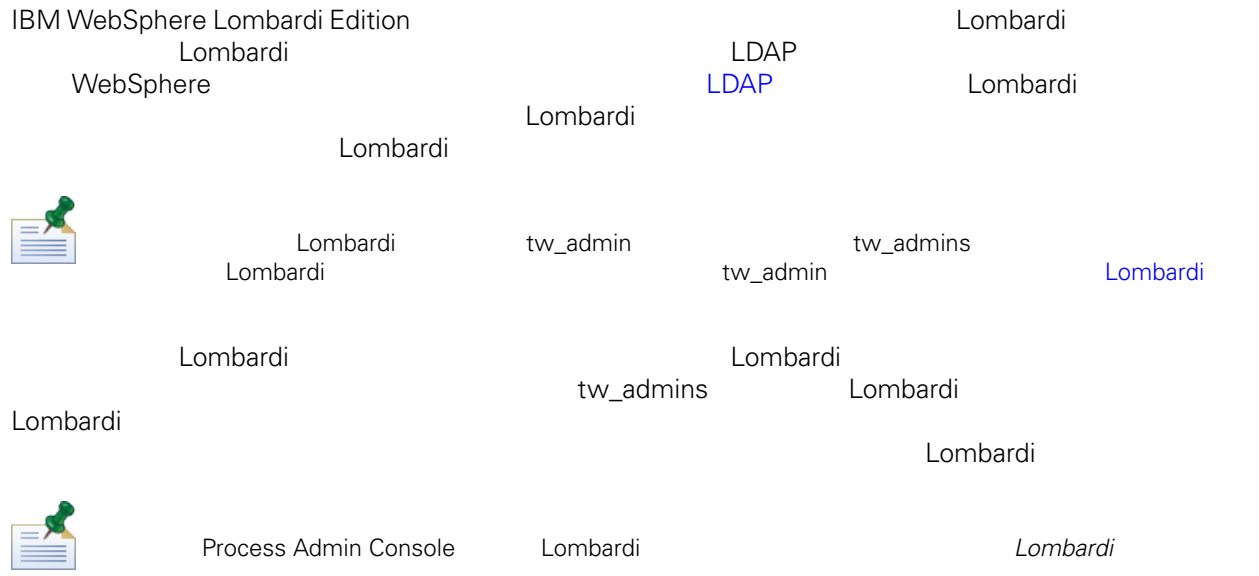

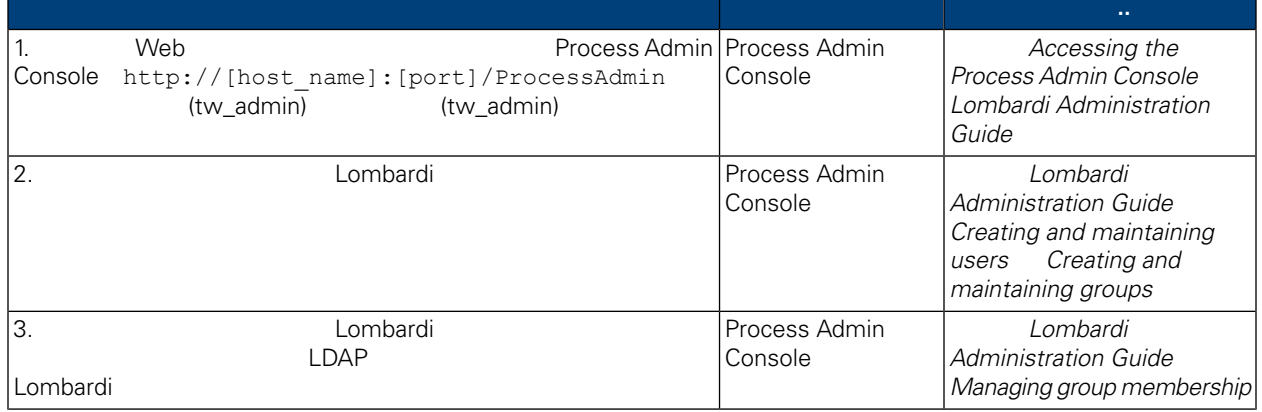

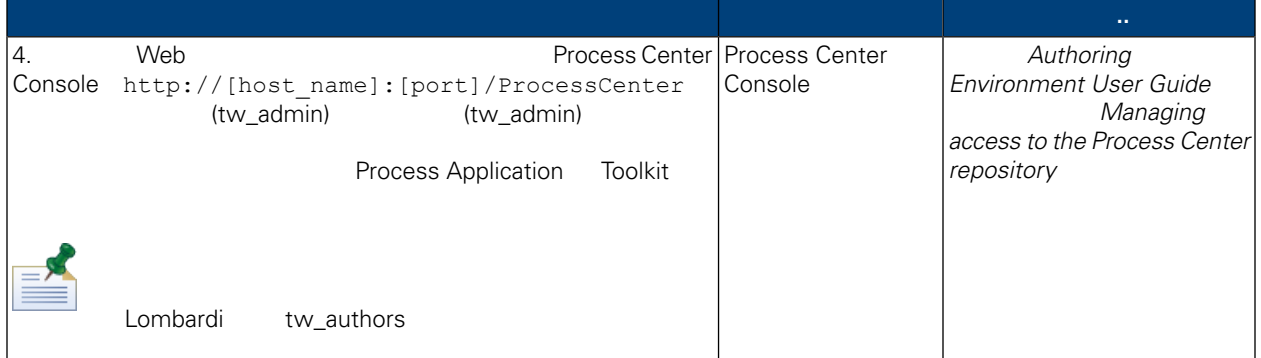

- <span id="page-19-0"></span>Lombardi **Lombardi 2002** Process Admin Console tw\_admin
- 1. Web Web Process Admin Console http://[host\_name]:[port]/ProcessAdmin (tw\_admin) (tw\_admin)
- 2. Process Admin Console
- $3.$
- 4.  $\Rightarrow$

Lombardi **Lombardi Administration Guide** Managing default *users and groups*

- $5.$
- 
- $6.$

dombardi Eumbardi energi eta eta aldera antzera aldera antzera aldera artean eta aldera artean eta aldera artean eta aldera artean eta aldera artean eta aldera artean eta aldera artean eta aldera artean eta aldera artean e Lombardi EncryptPassword

<span id="page-19-1"></span>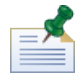

tw\_admin tw\_user state of the Technote twa

<http://www-01.ibm.com/support/docview.wss?uid=swg21448216>

 $L$ ombardi $\Box$ combardi

tw\_admin bombardi Lombardi

- Lombardi
- [Lombardi](#page-21-1)

<span id="page-20-0"></span>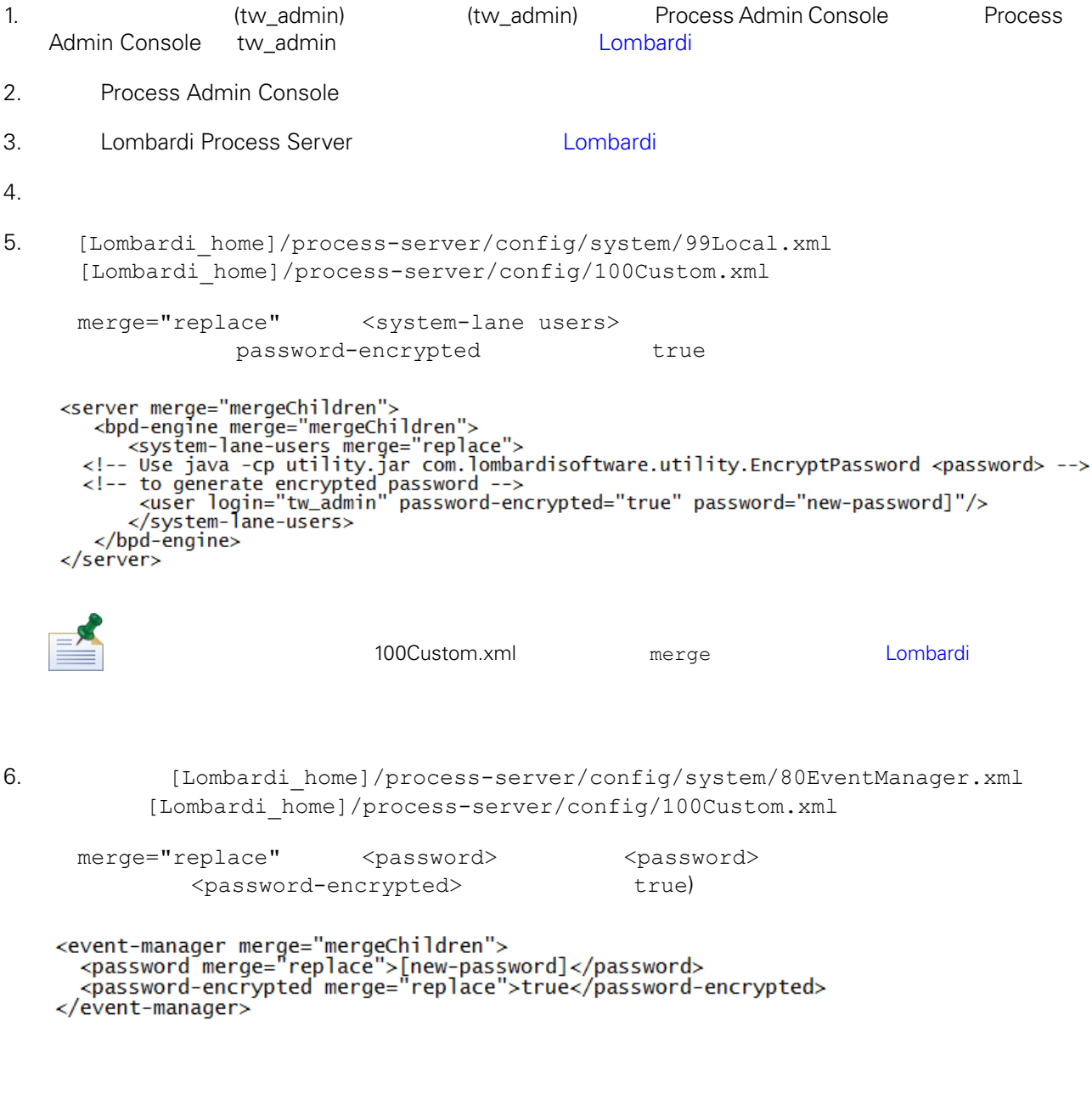

7.  $100$ Custom.xml

```
<properties>
    <server merge="mergeChildren">
     <br />bpd-engine merge="mergeChildren">
   <br/>bpd-engine merge="mergeChildren"><br>
<system-lane-users merge="replace"><br>
<!-- Use java -cp utility.jar com.lombardisoftware.utility.EncryptPassword <password> --><br>
<!-- to generate encrypted password --><br>
<user login="
   </bpd-engine><br></bpd-engine>
   </server><br><event-manager merge="mergeChildren"><br><password merge="replace">[new-password]</password><br><password-encrypted merge="replace">true</password-encrypted>
    </event-manager>
</properties>
```
<span id="page-21-1"></span>8. [Lombardi](#page-15-2) Process Server(instantant de lombardi Lombardi quantity) Lombardi

### Lombardi

100Custom.xml tw\_admin [Lombardi home]

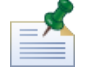

twinit 目錄中的䈕案是在起始設定 Lombardi 資料庫時建立的,這是在安裝期間可以 用的選項,或在安裝之

<span id="page-21-0"></span>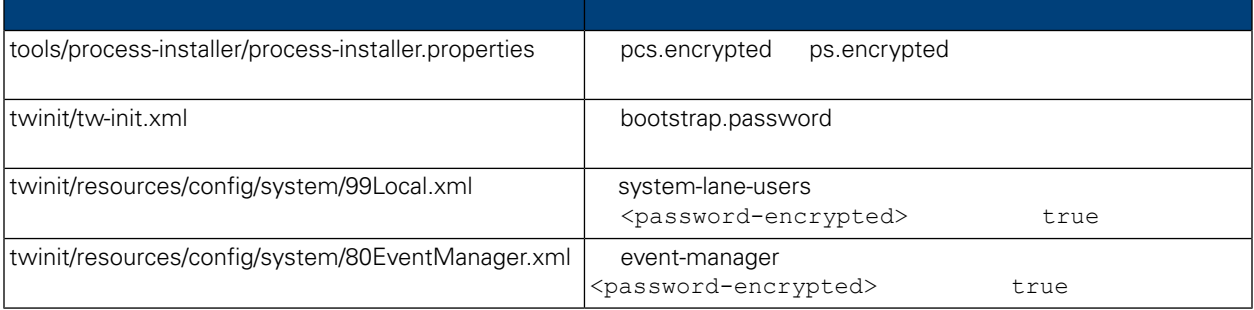

### 安裝 Lombardi 產品元件時,依預設一般會加密已安裝䈕案中的密碼。如果䓟需要變更這些密碼,䓟可以使 Lombardi EncryptPassword

1. (Lombardi home]/twinit/lib

java -cp utility.jar com.lombardisoftware.utility.EncryptPassword <password>

<password>

java -cp utility.jar com.lombardisoftware.utility.EncryptPassword JohnDoe

taVCmTLTWWgkTvfvavu/7g==:sROM4ZbvqRDFYMobWXqvwg==

utility.jar utility.jar

```
classNotFound \qquad[Lombardi home]/AppServer/java/bin/java
```
java -cp c:\[Lombardi\_home]\twinit\lib\utility.jar com.lombardisoftware.utility.EncryptPassword JohnDoe

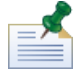

EncryptPassword

2. Lombardi

[Lombardi\_home]/process-server/config/100Custom.xml)。

<span id="page-22-0"></span>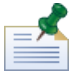

Lombardi 98Database.xml 80EventManager.xml 99Local.xml 100Custom.xml

WebSphere Lombardi Edition the Kerberos Theory SSO SSO Windows WebSphere Lombardi Edition Kerberos **1988** Lombardi Process Center Console Process Portal<br>Process Admin Console Performance Admin Console Performance Admin Console

Technote

<http://www-01.ibm.com/support/docview.wss?uid=swg21448203>

Lombardi

# <span id="page-23-1"></span><span id="page-23-0"></span>Lombardi

Lombardi

```
[Lombardi home]/process-server/config/system/00Static.xml
```
[Lombardi home]/process-server/config/100Custom.xml

Lombardi 100Custom.xml

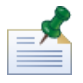

100Custom.xml<br>
Lombardi

100Custom.xml

100Custom.xml Lombardi

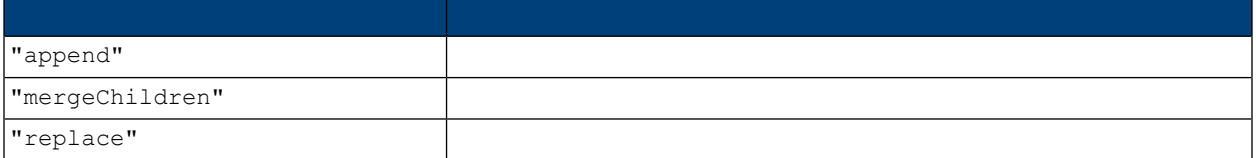

100Custom.xml 99Local.xml

1. [Lombardi](#page-15-2) Process Server(metal) and the Lombardi

```
2. Thombardi home]/process-server/config/system/99Local.xml
```

```
<properties>
  <common merge="mergeChildren">
     <environment-name>[existing_name]</environment-name>
    . . .
  \langle/common>
</properties>
```
3. **3. a a 100Custom.xml** file

```
<properties>
    <common merge="mergeChildren">
        <environment-name merge="replace">[new_name]</environment-name>
    \langle/common>
</properties>
```
4. [Lombardi](#page-15-2) Process Server (2008) 2012 Lombardi Lombardi,

<span id="page-24-0"></span> $\blacksquare$ baka, manyang ang manang ang mang-agamatan ang mang-agamatan ng agamatan ng manang ang manang ang manang ang manang manang ang manang ang manang ang manang ang manang manang ang manang manang ang manang ang manang a Lombardi **Process Center** 每個 Lombardi 執行時期環境中的 Process Server 都可以連接至 Process Center。這可讓 Lombardi 使用者 Process Application Snapshot Process Center Console<br>Process Server Process Center Console Process Center Console Process Center Process Center **Example 2** [Lombardi](#page-3-2) 2 Process Server **Process Center** Process Server The Process Center The Process Center, The Process Center, National According Process Center, N Process Center 1. **[Lombardi](#page-15-2) Process Server Example 1. Lombardi Lombardi** 2.  $[Lombardi home]/process-server/config/system/99Local.xml$  $3.$ <repository-server-url>http://[process-center-host-name]:[port]/ProcessCenter</repository-server-url> \repository-server-user>>tw\_runtime\_server</repository-server-user><br><repository-server-user>tw\_runtime\_server</repository-server-user><br><repository-server-password>XDfGSzXrZ7nYg1KiB:yMR2XQwJXzQACE</repository-server-passwor <r=pository-server-password-encrypted>true</repository-server-password-encrypted><br><repository-server-password-encrypted>true</repository-server-password-encrypted><br><repository-server-designated-user>tw\_author</repository-s \repository-server-designated-password-encrypted>true</repository-server-designated-password-<br><repository-server-designated-password-encrypted>true</repository-server-designated-password-encrypted><br><repository-server-inter Process Center  $\langle$  repository-server-url> 4. <repository-server-url> [Lombardi home]/process-server /config/100Custom.xml 5.  $\langle \text{repository-server-url} \rangle$  Process Center http://[process-center-host-name]:[port] 100Custom.xml merge="replace" <repository-server-url merge="replace">[http://process-center-host-name:port]/ProcessCenter<repository-server-url> 100Custom.xml merge [Lombardi](#page-23-1)

 $6.$ 

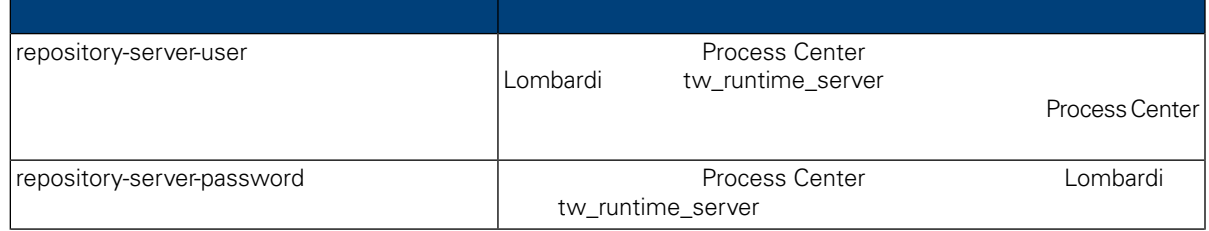

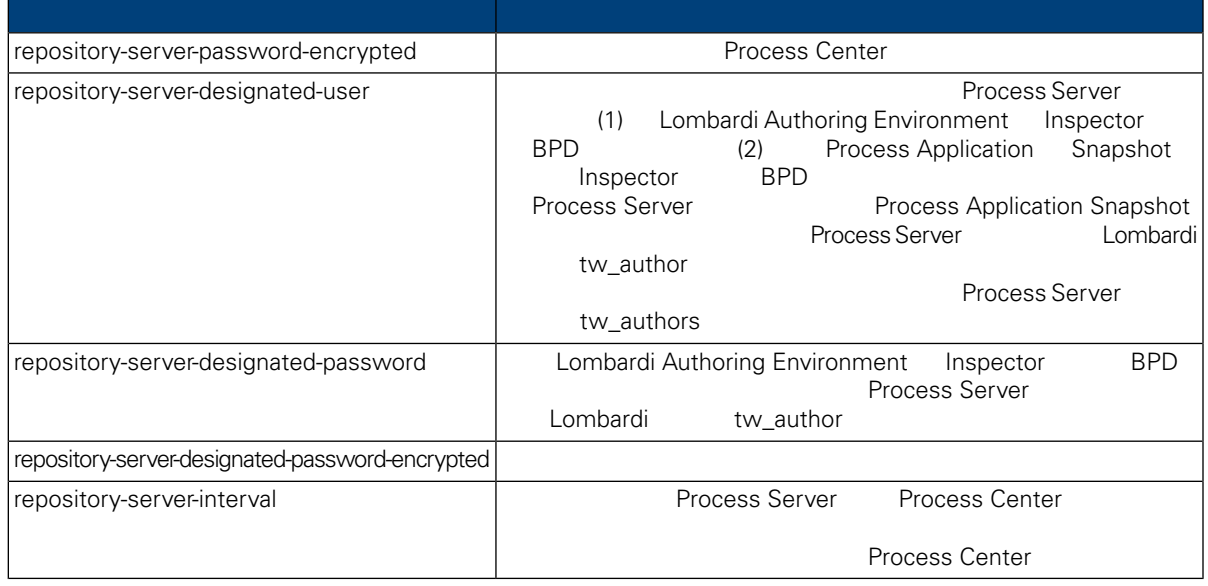

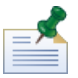

7. 2. 200Custom.xml Process Center Server, and the server of tw\_runtime\_server)

<properties><br><common merge="mergeChildren"> <common merge="mergeChildren"><br><repository-server-url merge="replace">[http://process-center-host-name:port/ProcessCenter]</repository-server-url><br><repository-server-password merge="replace">[new\_password]</repository-serv

#### <span id="page-25-0"></span> $8.$

9. [Lombardi](#page-15-2) Process Server(metal) and the Lombardi Lombardi entry of the Lombardi

# **Process Server**

Lombardi Authoring Environment **Authoring Environment Research 2016** Process Application

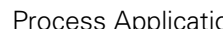

 $\nu$  Lombardi  $\lambda$ 

 $\rho$  and  $\rho$  and  $\rho$  and  $\rho$  and  $\rho$  and  $\rho$  and  $\rho$  process  $\rho$ 

#### Server

Process Server

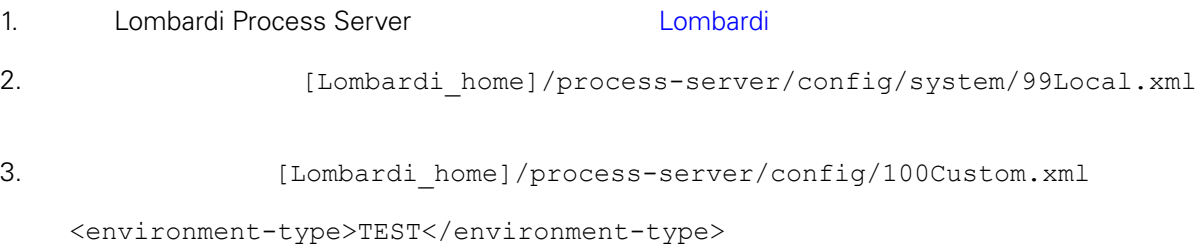

```
4. \leq <environment-type> 100Custom.xml
  merge="replace"
   <environment-type merge="replace">STAGING</environment-type>
                        Lombardi
5. 100Custom.xml
   <properties>
      <common merge="mergeChildren">
         <environment-type merge="replace">STAGING</environment-type>
      </common>
   </properties>
6.Lombardi Process Server (metal disabilitat di Lombardi e
      Process Server, Performance Data
Warehouse
               Lombardi Process Server, Detago Performance Data Warehouse
          Lombardi Natal Access Performance Data Warehouse Performance
Data Warehouse Data Warehouse Process Server
1. Indee Example 1. [Lombardi home]/process-server/config/100Custom.xml
2.<common> <performance-data-warehouse-communication> <enabled
   merge="replace">false</enabled> </performance-data-warehouse-communication>
   </common>
3. 
Example 20 Lombardi Process Server Reformance Data Warehouse Process Server
                                             Undercover Agent (UCA)
  (BPD)            BPD        UCA
[Lombardi home]/process-server/config/100Custom.xml
```
<span id="page-26-1"></span>[Lombardi home]/process-server/config/system/80EventManager.xml

<span id="page-27-0"></span>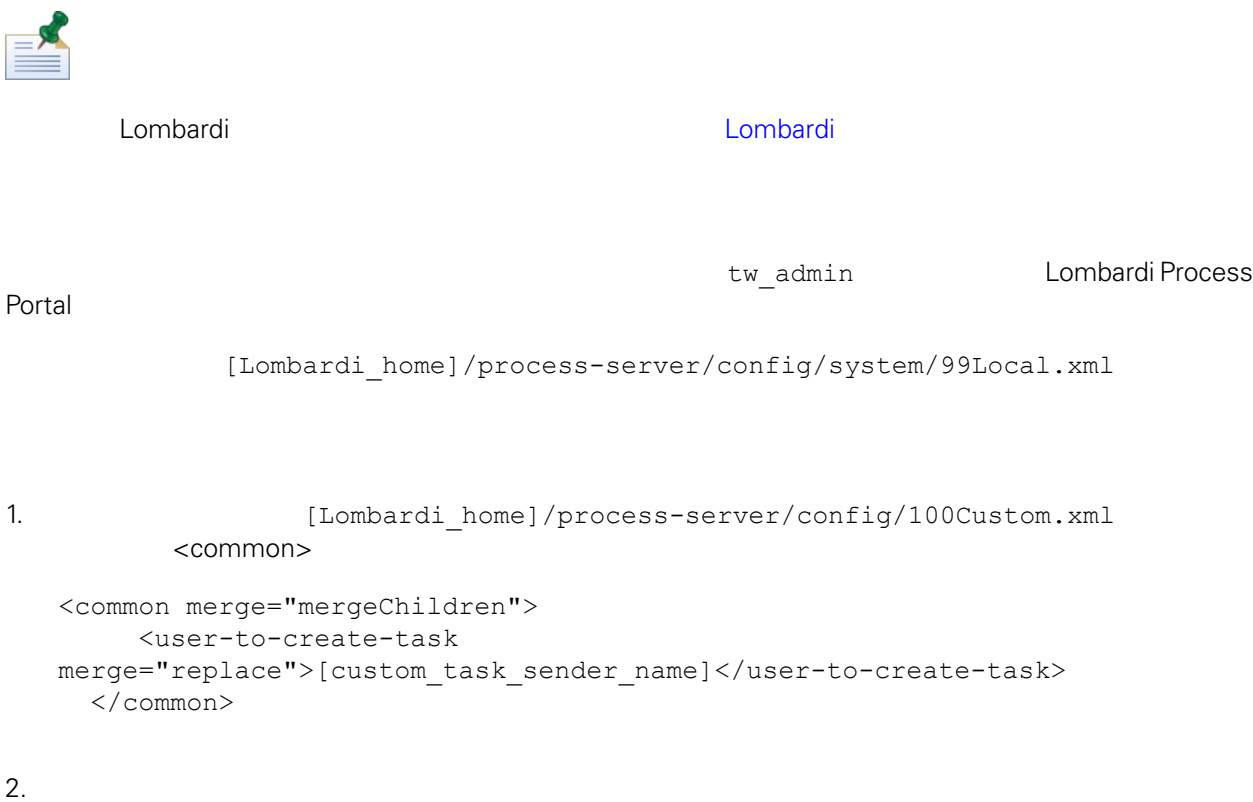

- 
- 3. Lombardi

<span id="page-28-0"></span>de Lombardi, the company compare lombardi, the compare lombardi, the compare  $\mathbb{R}$  Lombardi,  $\mathbb{R}$ 

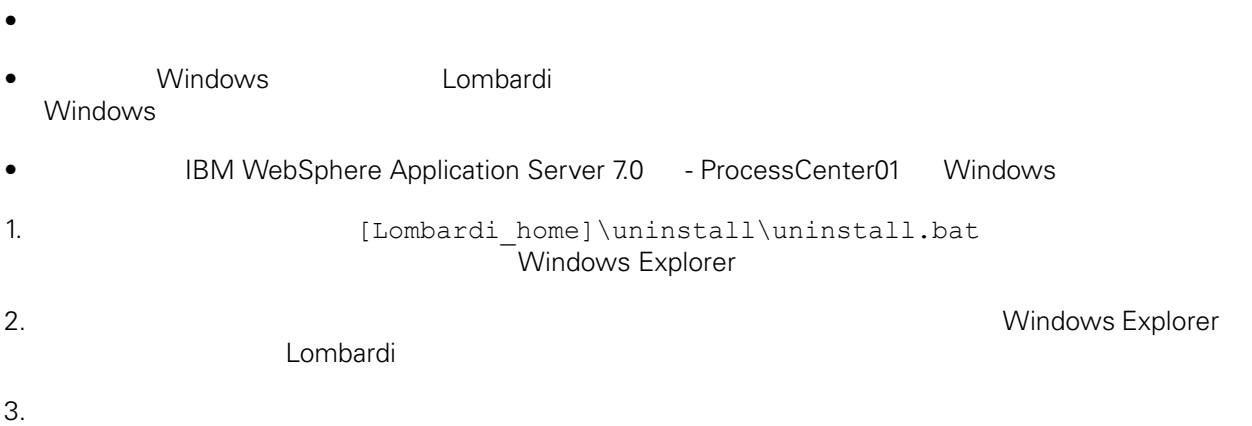

<span id="page-29-1"></span><span id="page-29-0"></span> $1\text{BM}$  is a contract of the set of the  $1\text{BM}$ 

 $\mathsf{IBM}$ 

 $R$  IBM  $\mathbb{R}$ IBM  $\blacksquare$  $\mathsf{IBM}$ 

 $I$ BM $I$ 

*IBM Director of Licensing IBM Corporation North Castle Drive Armonk, NY 10504-1785 U.S.A.*

#### 如果是有關雙位元組 (DBCS) 資訊的授權 詢,請洽詢所在國的 IBM 智慧財產部門,或書面提出授權 詢,

*IBM World Trade Asia Corporation Licensing 2-31 Roppongi 3-chome, Minato-ku Tokyo 106-0032, Japan*

### INTERNATIONAL BUSINESS MACHINES CORPORATION

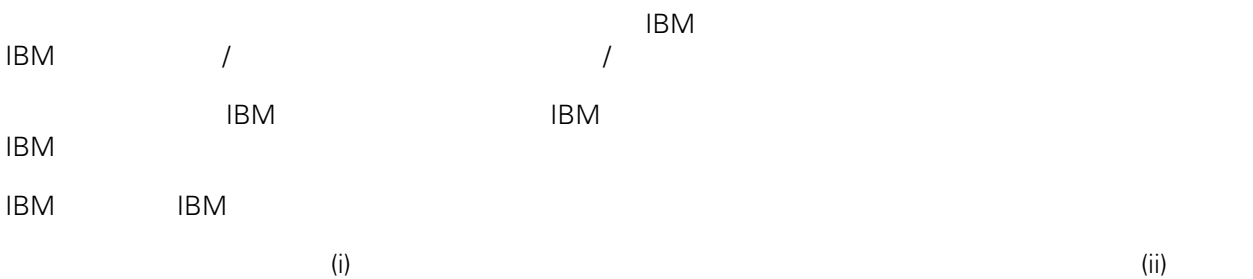

*Intellectual Property Dept. for WebSphere Software IBM Corporation 3600 Steeles Ave. East Markham, Ontario Canada L3R 9Z7*

IBM 基於雙方之 IBM 國際程式授權合約(或任何同等合約)條款, 提供本文件所提及的授權程式與其所有

 $ABM$   $BBM$  $EBM$ 

IBM  $\blacksquare$ 

 $\mathsf{IBM}$ 

 $IBM$ 

<span id="page-30-0"></span>© (your company name) (year). Portions of this code are derived from IBM Corp. Sample Programs. © Copyright IBM Corp. enter the year or years. All rights reserved.

IBM IBM ibm.com International Business Machines Corporation /<br>
IBM IBM and in the set of  $\mathbb{R}^n$  is the set of  $\mathbb{R}^n$  if  $\mathbb{R}^n$  is the set of  $\mathbb{R}^n$  $\blacksquare$ тм $\blacksquare$ IBM TCopyright and trademark information" [http://www.ibm.com/legal/copytrade.shtml.](http://www.ibm.com/legal/copytrade.shtml) Linux Linus Torvalds / Microsoft Windows Microsoft Corporation / UNIX The Open Group Java Java 30 Java 30 Java 30 Java 30 Java 30 Java